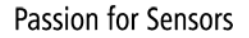

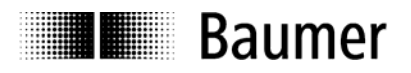

# <span id="page-0-0"></span>**Manual Absolute Encoder with EtherCAT**

Firmware revision number from 5.02

**Baumer Hübner GmbH** 

Max-Dohrn-Str. 2+4 D-10589 Berlin Phone +49 (0)30 690 03 - 0 Fax +49 (0)30 690 03 -104 info@baumerhuebner.com www.baumer.com

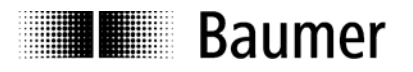

Page

## **Contents**

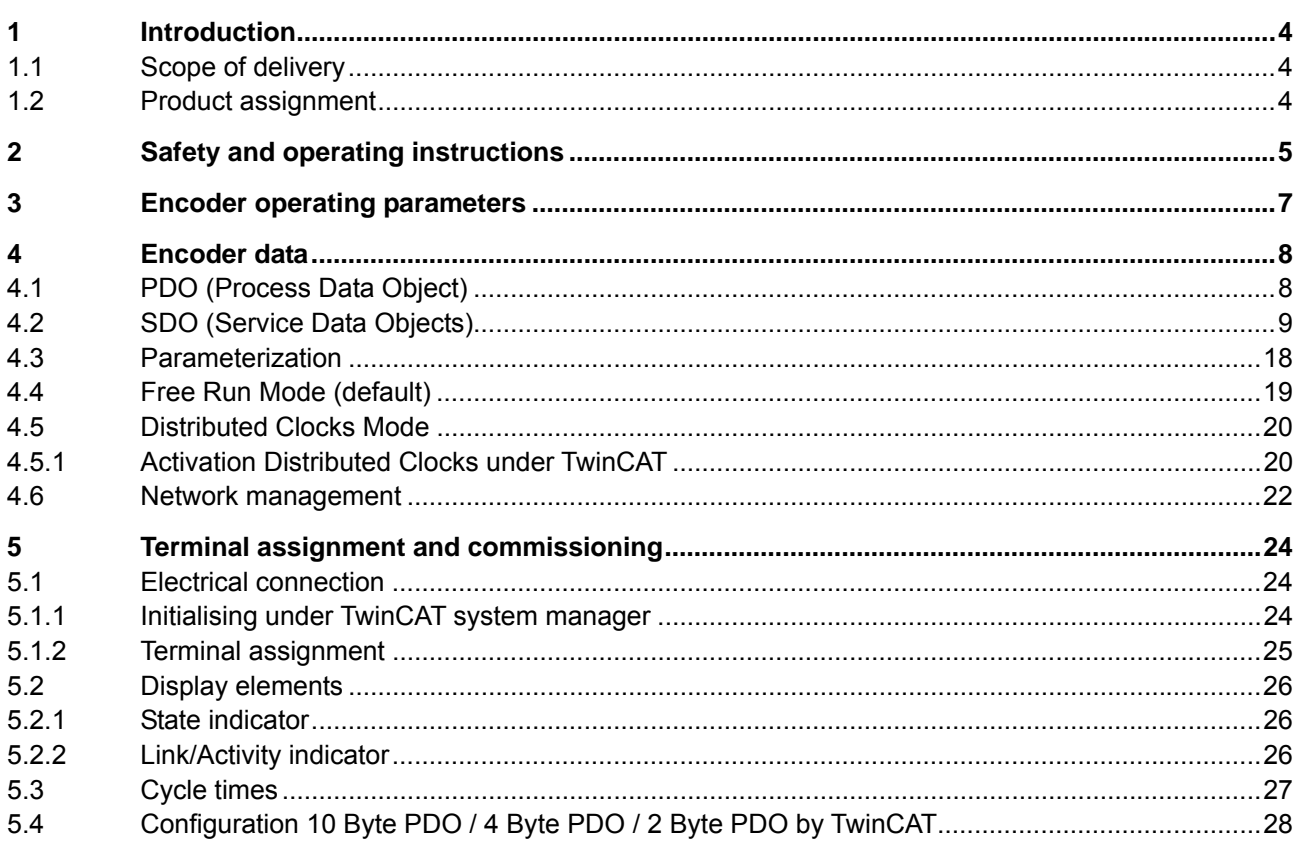

#### **Disclaimer of liability**

The present manual was compiled with utmost care, errors and omissions reserved. For this reason Baumer Huebner GmbH rejects any liability for the information compiled in the present manual. Baumer Huebner GmbH nor the author will accept any liability for direct or indirect damages resulting from the use of the present information.

At any time we should be pleased receiving your comments and proposals for further improvement of the present document.

#### **Registered trademarks**

TwinCAT is a trademark of the company BECKHOFF Industrie Elektronik. These and other names applied in the present manual that at the same time are registered trademarks are not correspondingly marked. Having omitted the respective marking does not necessarily imply that the names are not registered trademarks or that there are no existing patents and protected patented designs.

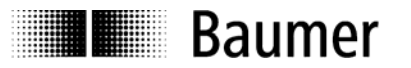

## <span id="page-3-0"></span>**1 Introduction**

## <span id="page-3-1"></span>**1.1 Scope of delivery**

Please check the delivery upon completeness prior to commissioning. Depending on encoder configuration and part number delivery is including:

- Basic encoder with EtherCAT bus cover
- CD with describing file and manual (also available as download in the Internet).

## <span id="page-3-2"></span>**1.2 Product assignment**

#### **Shaft encoder**

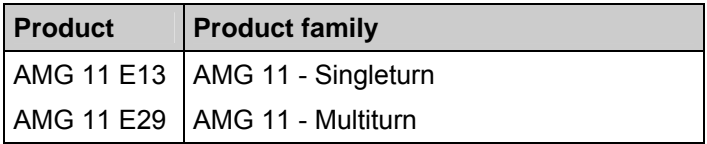

#### **Hollow / Endshaft encoder**

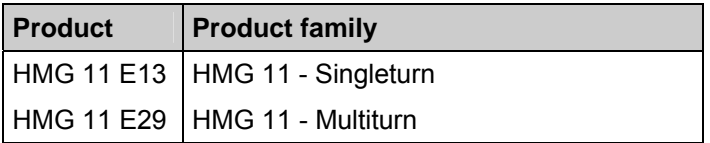

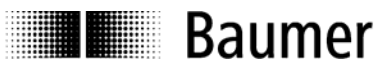

## <span id="page-4-0"></span>**2 Safety and operating instructions**

#### **Supplementary information**

- This manual is intended as a supplement to already existing documentation (catalogues, data sheets and assembly instructions). They are placed on the delivered CD or can be downloaded at www.baumer.com.
- The manual must be read without fail before initial commissioning of the equipment.

#### **Intended purpose of the equipment**

• The encoder is a precision measurement device. It is used to determine angular positions and revolutions, and to prepare and supply measured values in the form of electrical output signals for control systems. Encoders may only be used for this purpose.

#### **Commissioning**

- Encoders may only be installed and assembled by suitably qualified experts.
- Observe the operating instructions of the machine manufacturer.

#### **Safety remarks**

- Prior to commissioning the equipment, check all electrical connections.
- If installation, electrical connection or any other work performed at the encoder or at the equipment is not correctly executed, this can result in a malfunction or failure of the encoder.
- Steps must be taken to exclude any risk of personal injury, damage to the plant or to the operating equipment as a result of encoder failure or malfunction by providing suitable safety precautions.
- Encoders must not be operated outside the limited values specified in the product information (see detailed product documentation).

*Failure to comply with the safety remarks can result in malfunctions, personal injury or damage to property.* 

#### **Transport and storage**

- Only ever transport or store encoders in their original packaging.
- Never drop encoders or expose them to major vibrations.

#### **Assembly**

- Avoid impacts or shocks on the housing and shaft.
- Avoid any twist or torsion on the housing.
- Do not open the encoder or make any mechanical changes to it.

*The shaft, ball bearings, glass disc or electronic components can be damaged. In this case, safe and reliable operation cannot be guaranteed.* 

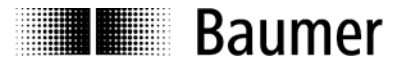

#### **Electrical commissioning**

- Do not make any electrical changes at the encoder.
- Do not carry out any wiring work when the encoder is under power supply.
- Never plug or unplug the electrical connection when the encoder is under power supply.
- Ensure that the entire plant is installed in line with EMC/EMI requirements. The installation environment and wiring affect the electromagnetic compatibility of the encoder. Install the encoder and supply cables separately or at a long distance from cables with high interference emissions (frequency converters, contactors etc.)
- When working with consumers with high emitted interference provide separate encoder supply voltage for the encoder.
- Completely shield the encoder housing and connecting cable.
- Connect the encoder to the protective earth (PE) using shielded cable. The braided shield must be connected to the cable gland or plug. Ideally, aim at bilateral connection to protective earth (PE), the housing via the mechanical assembly, the cable shield via the downstream devices. In case of earth loop problems, earth on one side only as a minimum requirement.

*Failure to observe these instructions can result in malfunctions, material damage or personal injury!* 

#### **Disposal**

• Dispose of encoder components in accordance with locally applicable legislation.

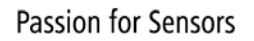

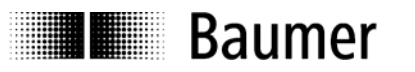

## <span id="page-6-0"></span>**3 Encoder operating parameters**

### **Description of operating parameters**

Table: operating parameters (factory default)

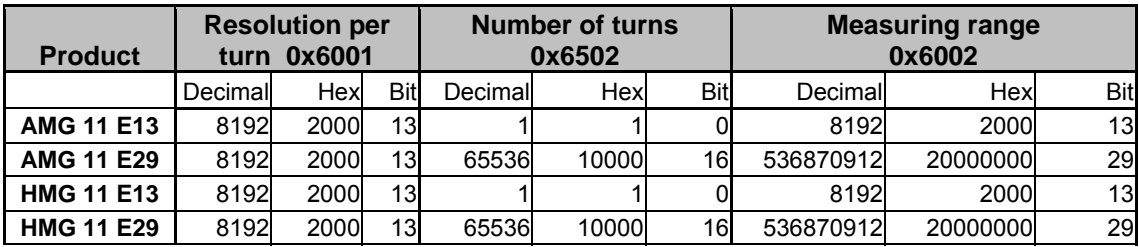

**The enabled scaling functionality in CoE is prerequisite for further user-specific parameterization such as resolution, total measuring range, direction of rotation and preset.** 

**See chapter: [SDO \(Service Data Objects\)](#page-0-0)**

<span id="page-7-0"></span>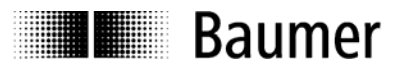

## **4 Encoder data**

## <span id="page-7-1"></span>**4.1 PDO (Process Data Object)**

Depending on the configuration, the encoder will provide the following process data (input data):

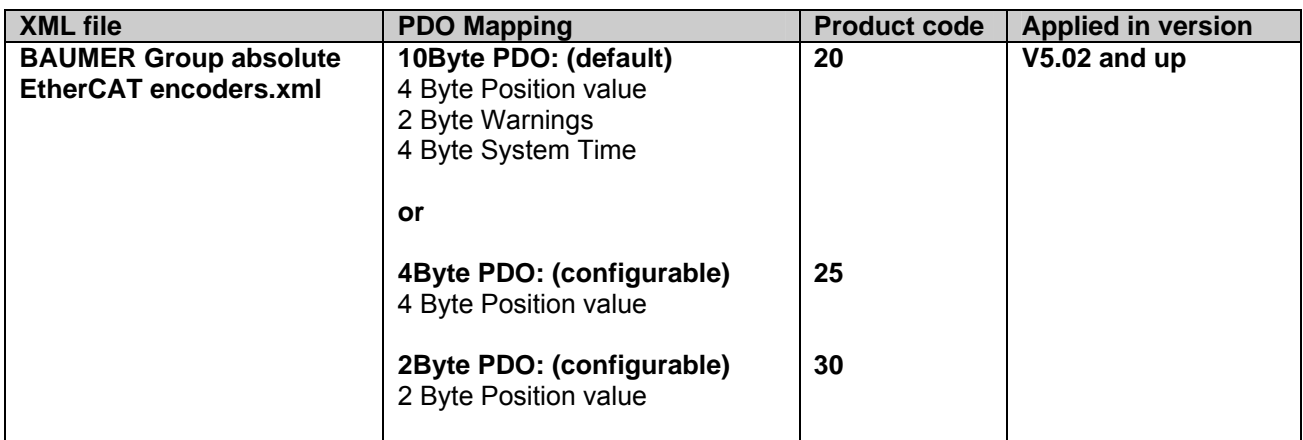

#### **10Byte PDO (Default)**

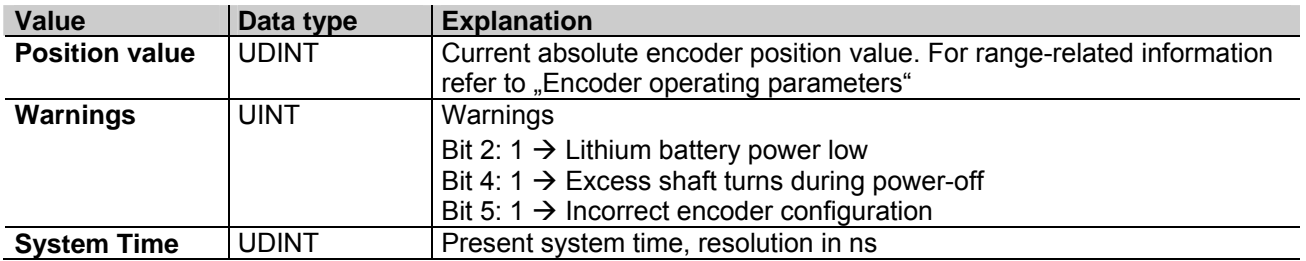

#### **4Byte PDO**

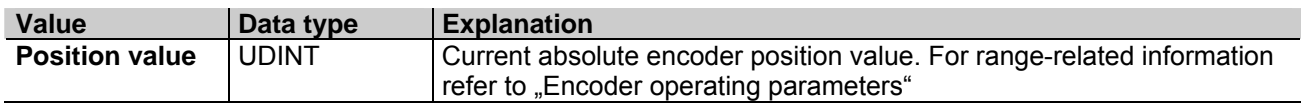

#### **2Byte PDO**

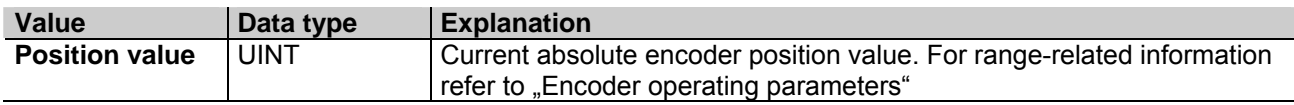

The configuration 4Byte PDO / 2Byte PDO allows for shorter cycle times.

Cycle times are configuration-related, see chapter [cycle](#page-0-0) times

<span id="page-8-0"></span>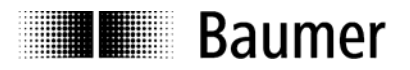

## **4.2 SDO (Service Data Objects)**

SDOs access is in the TwinCAT System Manger under tab **CoE - Online (CANopen over EtherCAT)**.

Since there is a large variety of CANopen device and application profiles they may be applied in EtherCAT slaves.

EtherCAT encoders provide partial implementation of the CANopen DS406 encoder device profile.

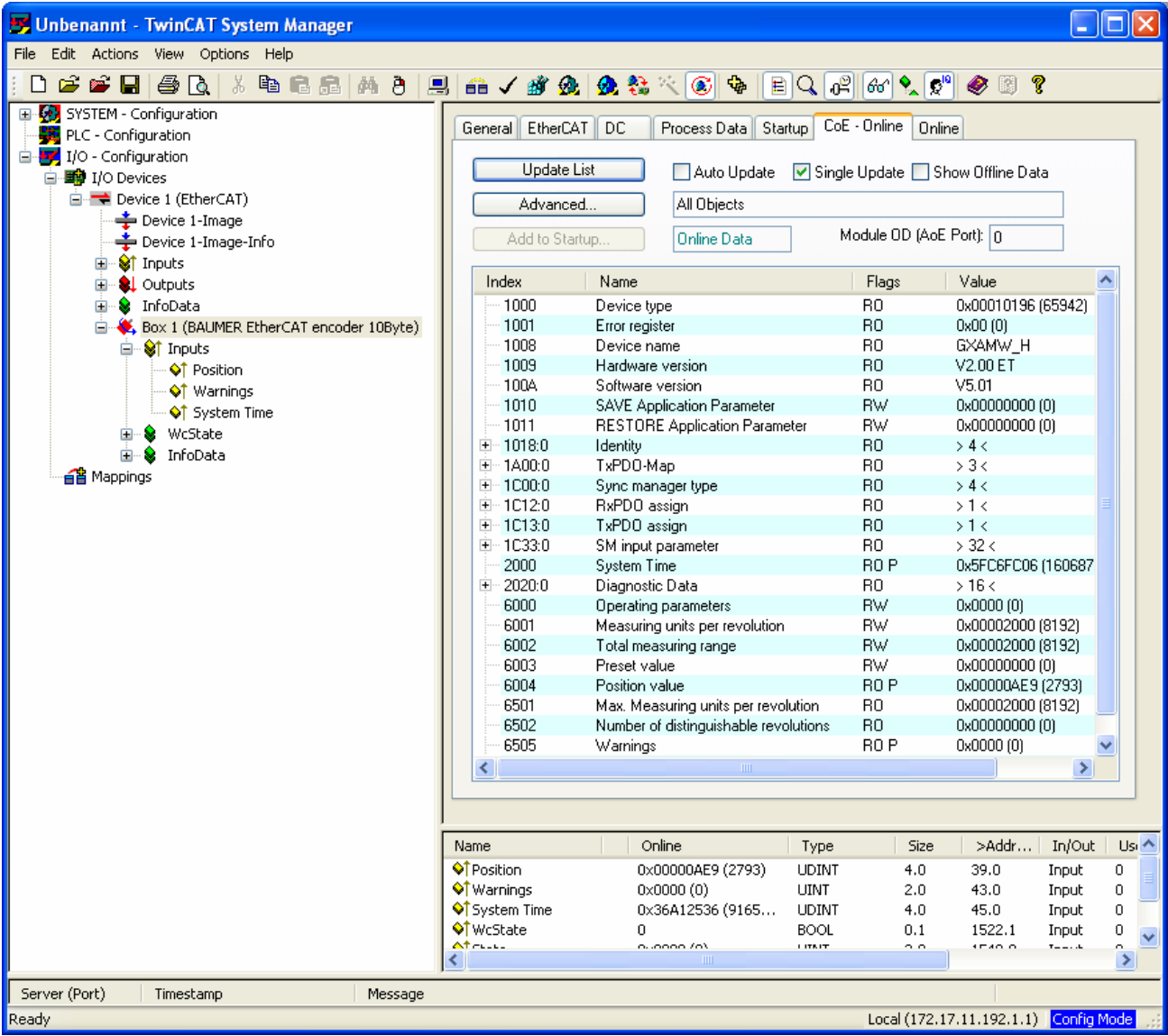

Please consider that every CoE access (mailbox communication) will shortly interrupt generation of encoder input data for the time of mailbox communication. With short cycle times in Distributed Clocks Mode this may imply that not in every Sync cycle a new position is detected.

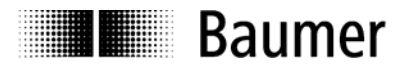

#### **Object list Detailed explanations on the most important SDO objects**

#### **Object 0x1000 Device Type**

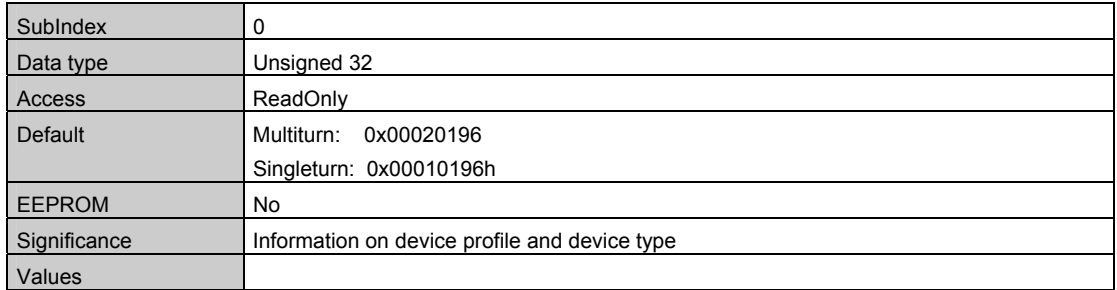

#### **Object 0x1008 Device Name**

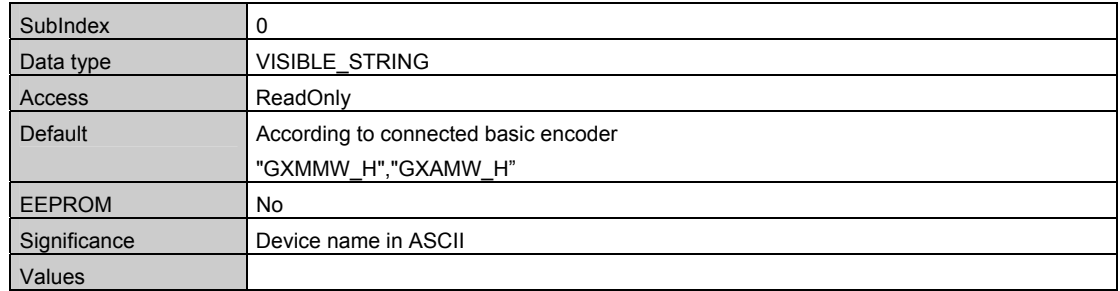

#### **Object 0x1009 Hardware Version**

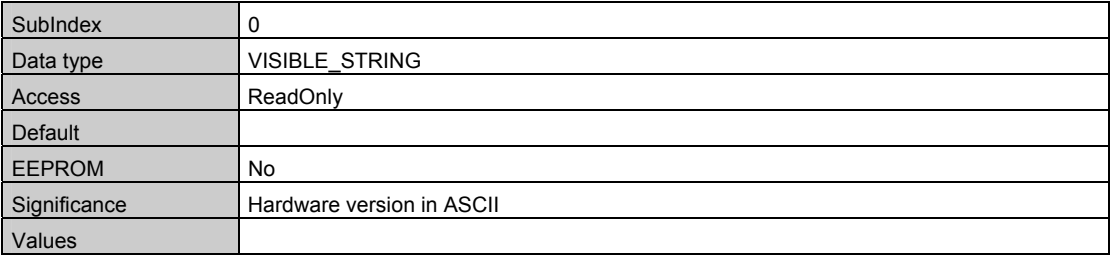

#### **Object 0x100A Manufacturer Software Version**

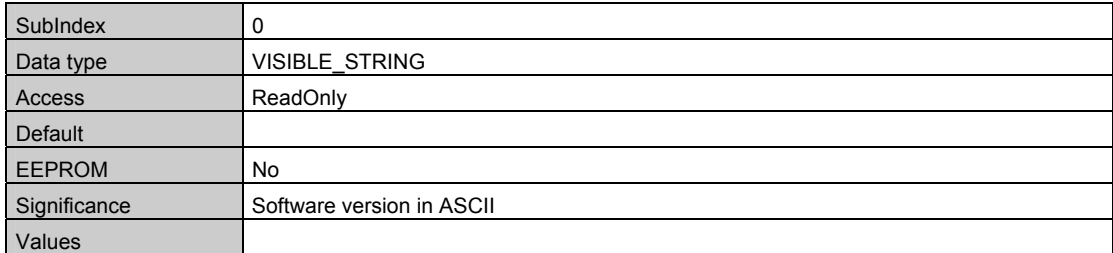

#### **Object 0x1010 SAVE Application Parameter**

Object 0x1010 is utilized to save device-specific objects (0x6000..0x6FFF) out of RAM into non-volatile memory (EEPROM). To prevent inadvertent saving operations the signature "**save**" must be written into object 0x1010 Subindex 0.

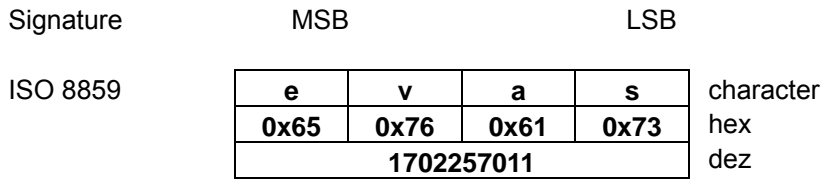

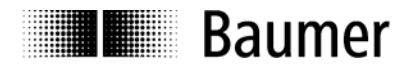

#### **Object 0x1011 RESTORE Application Parameter**

Object 0x1011 restores ROM default in device-specific objects (0x6000..0x6FFF) both in RAM and EEPROM. To prevent any inadvertent restore, the signature "load" must be written in object 0x1011 Subindex 0.

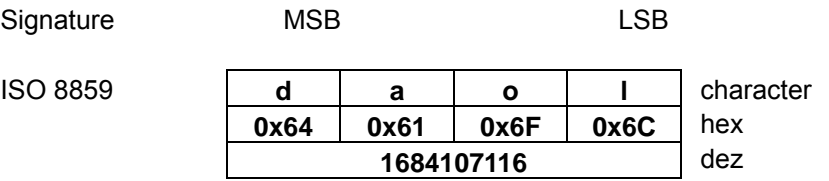

#### **Object 0x1018 Identity Object**

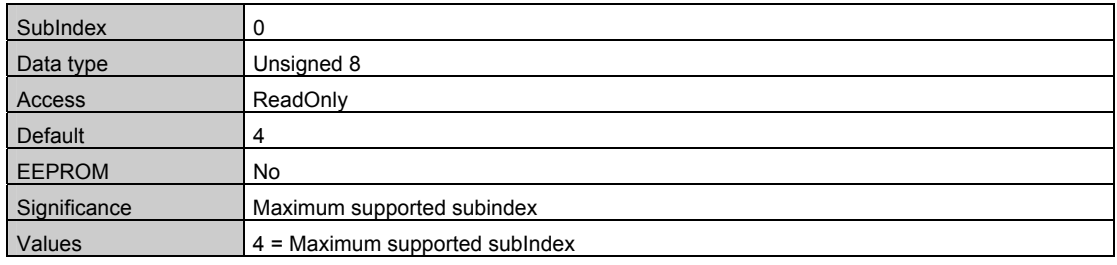

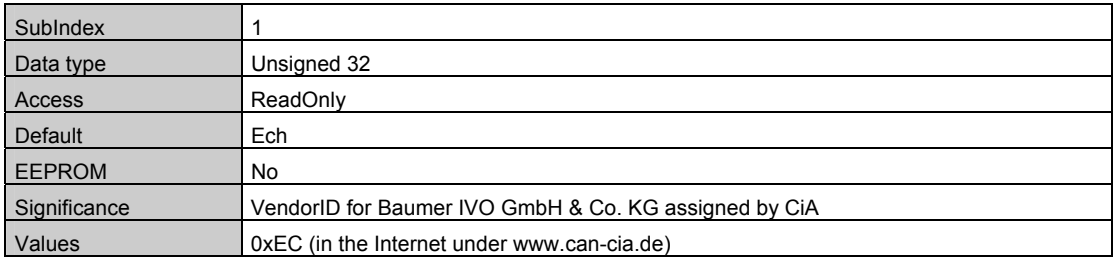

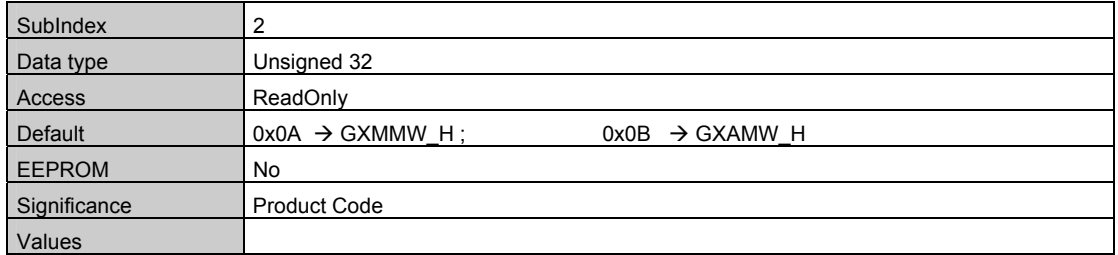

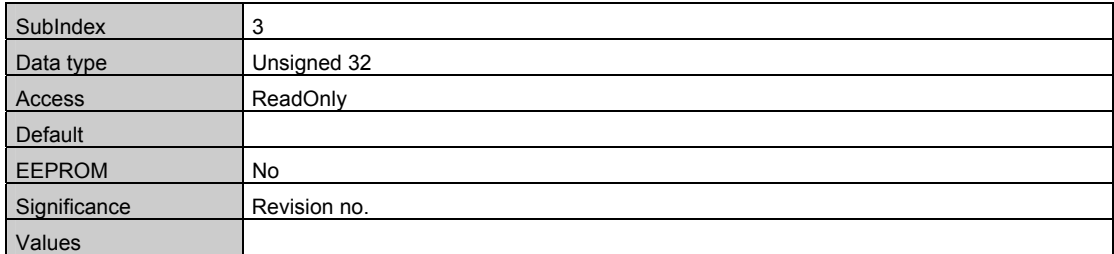

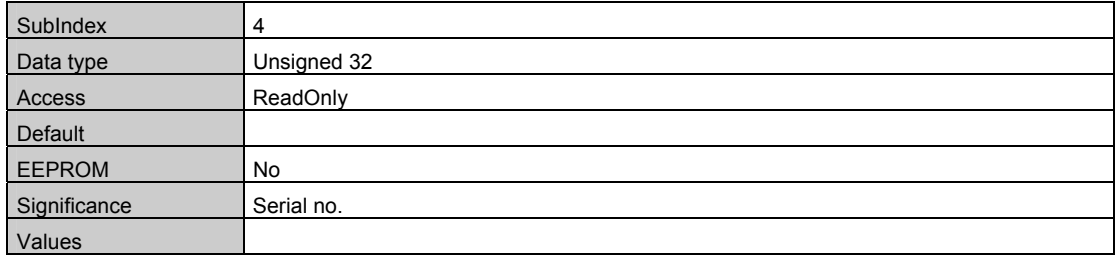

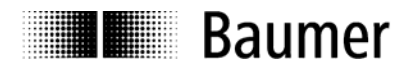

#### **Object 0x1A00 TxPDO1 Mapping**

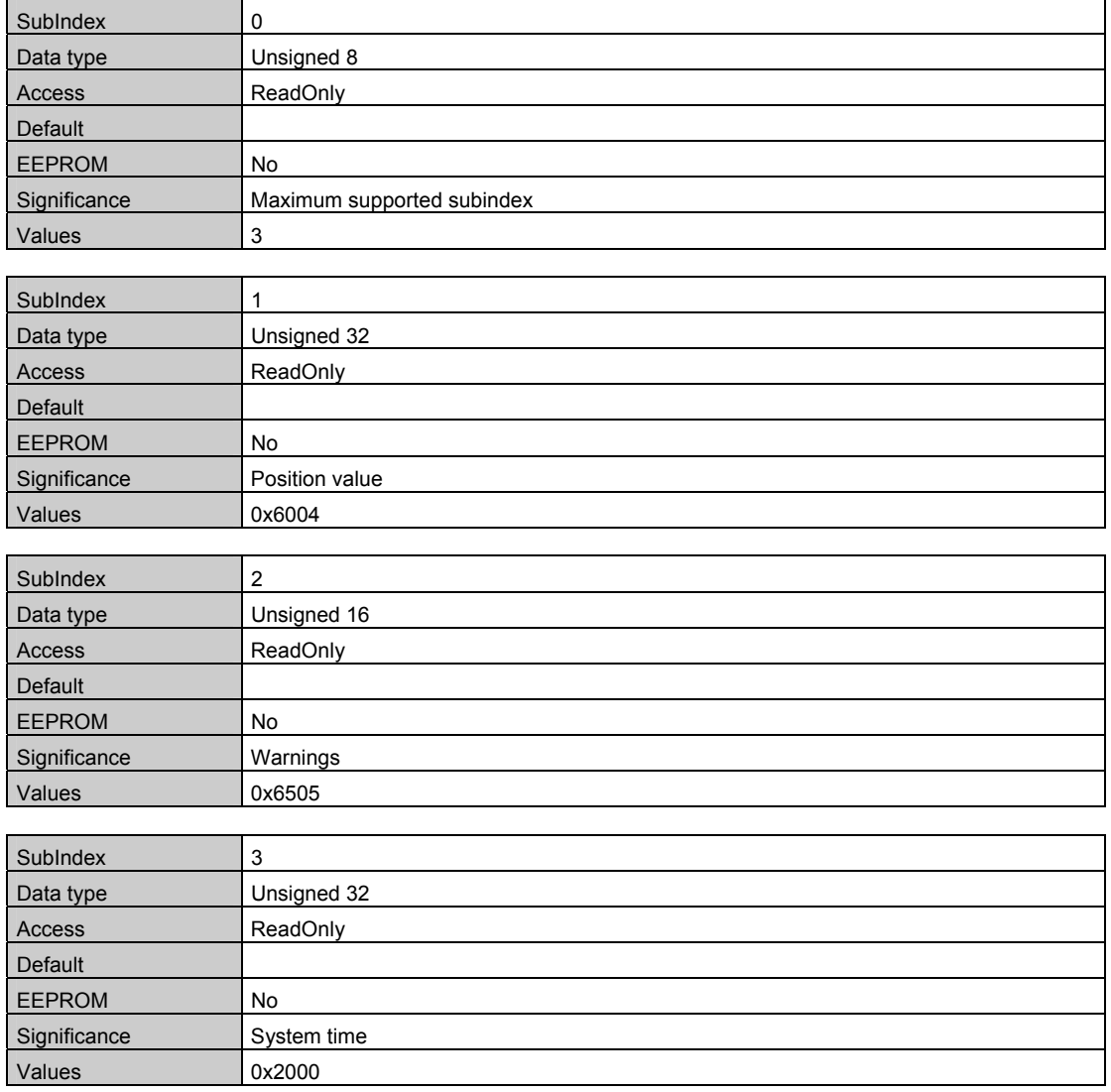

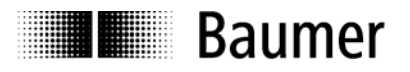

## **Object 0x1C33 SM (Sync Manager) Input Parameter SM3**

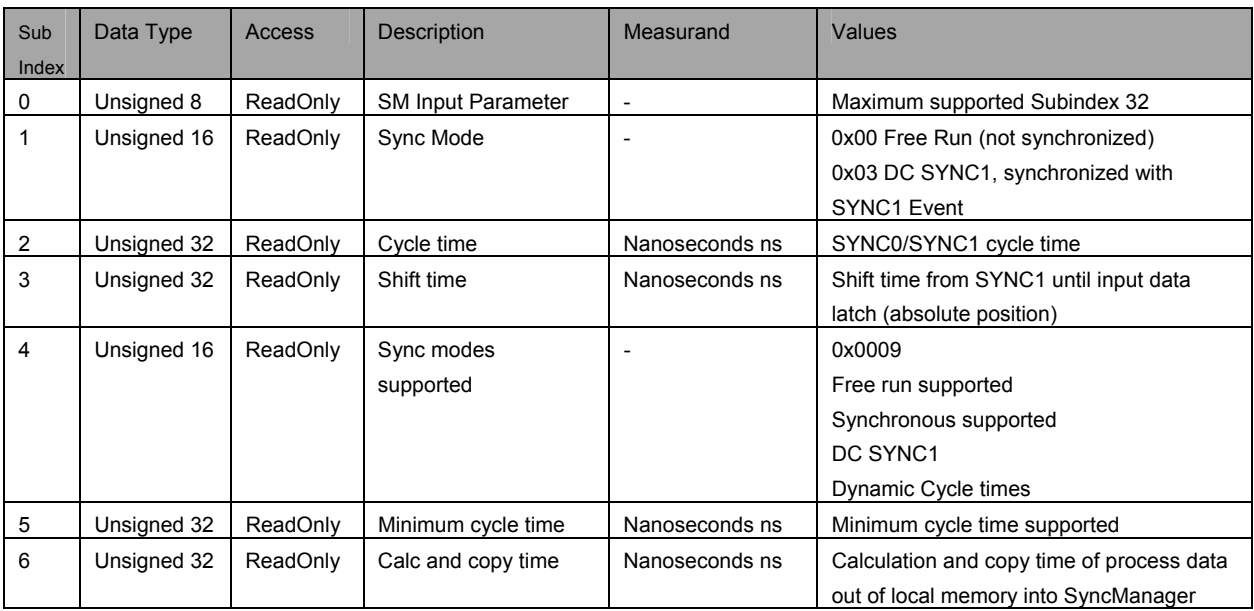

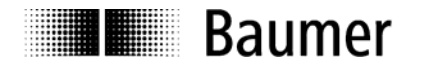

#### **Device-specific objects**

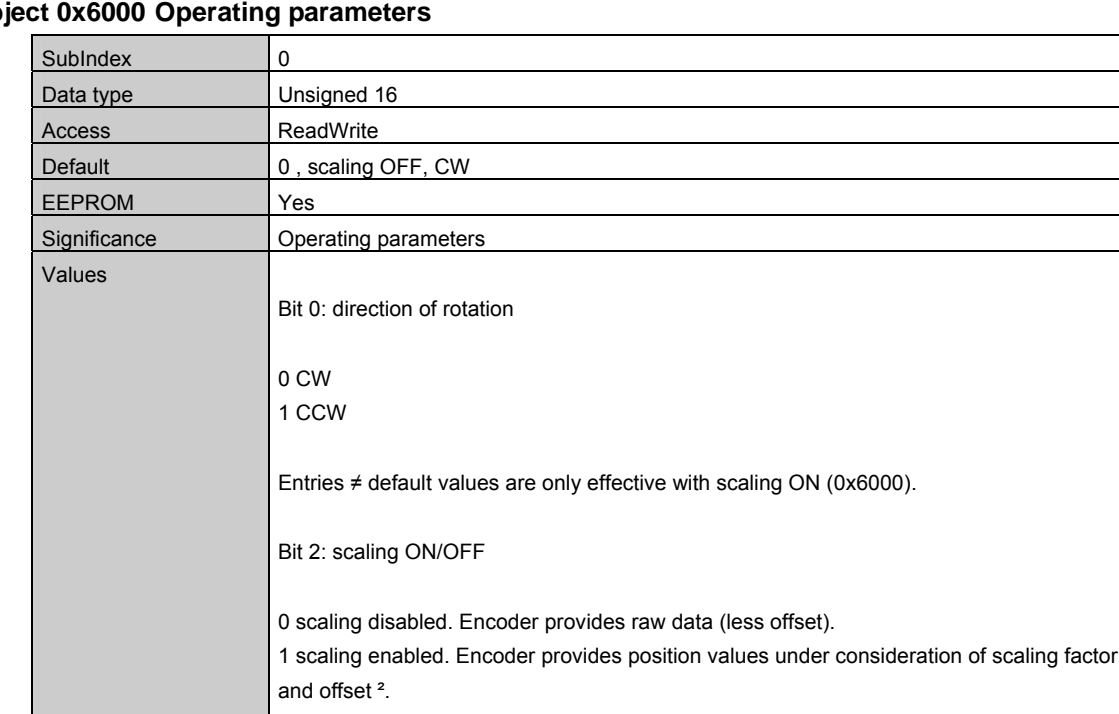

#### **Object 0x6000 Operating parameters**

This object allows for enabling the scaling functionality which is a precondition for further user-specific parameterization such as resolution, total measuring range, direction of rotation and preset. See chapter parameterization.

Example: Value 0x0004 -> scaling on, CW

The above parameters will be preliminarily saved in the volatile RAM memory and can optionally be saved non-volatile in EEProm using object SAVE Application Parameter (0x1010).

Please note that with scaling ON the input data (TxPDO) will be produced much more slowly, i.e. PLC cycle times for encoder readout should be correspondingly enlarged.

See chapter cycle times.

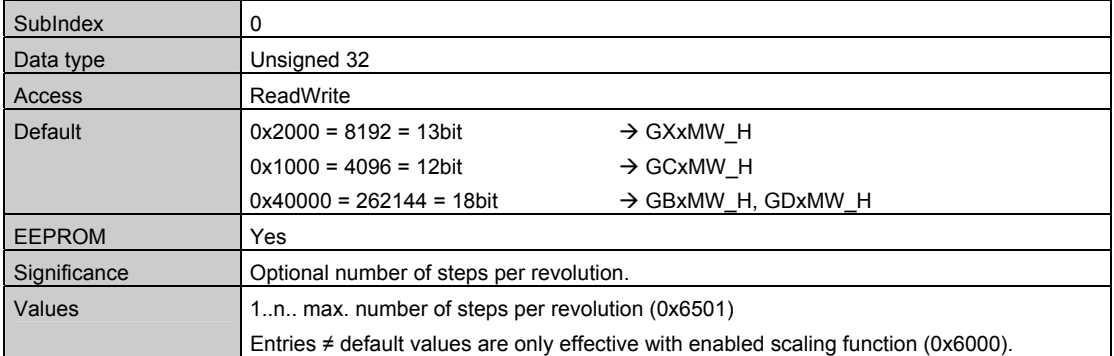

#### **Object 0x6001 Measuring units per revolution**

In general, when writing on this object any previously saved offset (0x6509) will be cleared (value = 0).

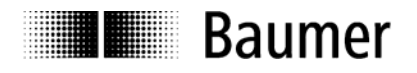

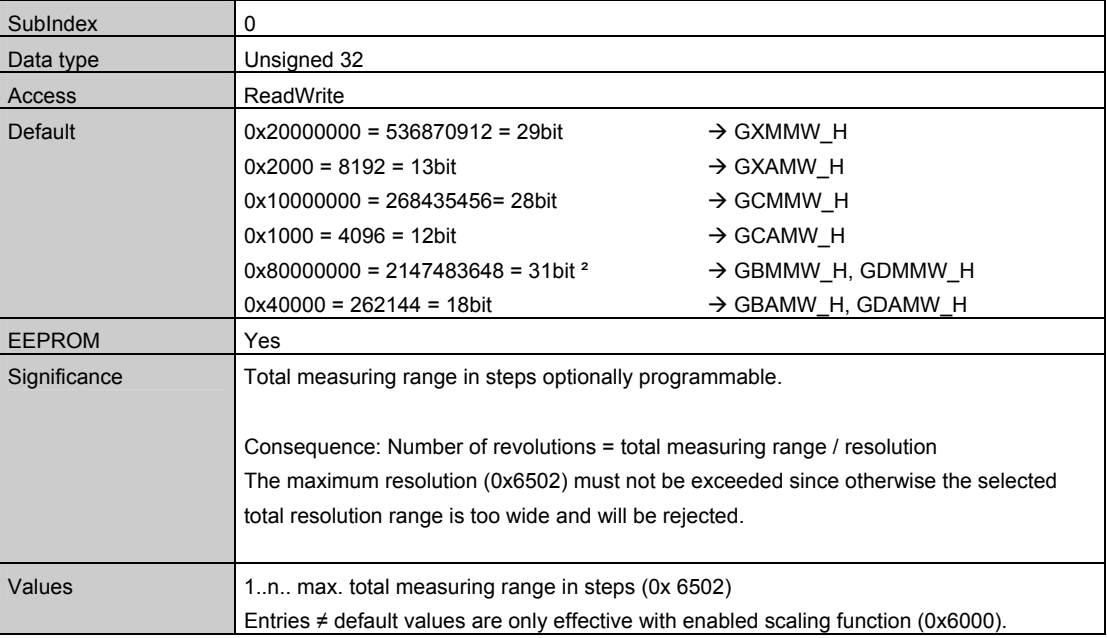

#### **Object 0x6002 Total measuring range**

² with disabled scaling 32 bit

Writing in these object will clear any previously saved offset (0x6509, value = 0)

#### **Important for multiturn encoder operation:**

Continuous operation will be automatically supported where required.

Consequently, no specific relationship between total measuring range and measuring units per revolution must be observed in the parameterization.

#### **With enabled continuous operation and during power off, the encoder shaft may be turned up to ¼ of the maximum permissible turns. Any excess turn may entail void position values which will be signaled by a warning and call for a new referencing operation.**

Non-continuous operation allows for an unlimited number of turns during power-off.

Proceed as below to find out whether your parameterization enables continuous operation:

- The "maximum possible number of turns" provided by the encoder (depending on the configuration: 16 bits = 65536 or 13 bits = 8192) is multiplied by the parameterized measuring units per revolution.
- The result is devided by parameterized total measuring range.
- A remainder in the result (fractional digits) means continuous operation enabled.

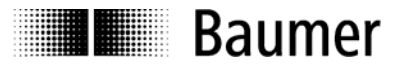

Example: Parameterization with disabled continuous operation:

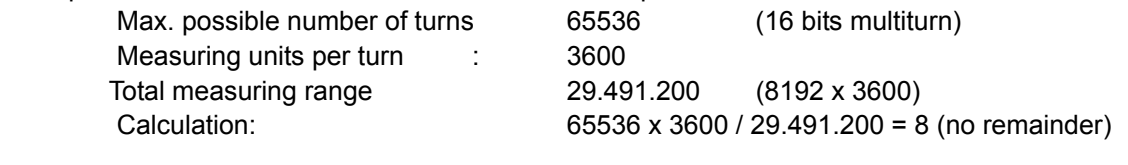

Example: Parameterization with enabled continuous operation:

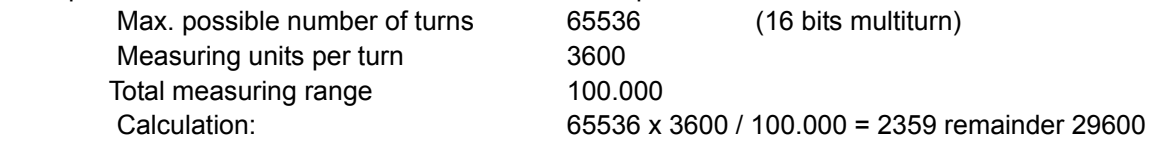

#### **Object 0x6003 Preset value**

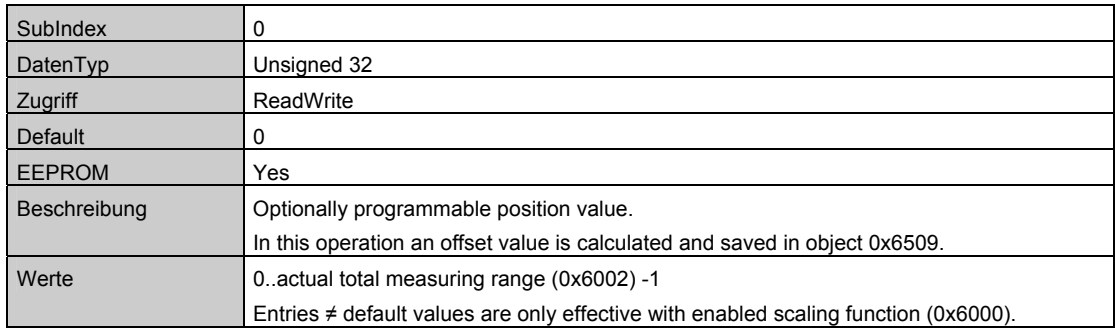

#### **Object 0x6004 Position value**

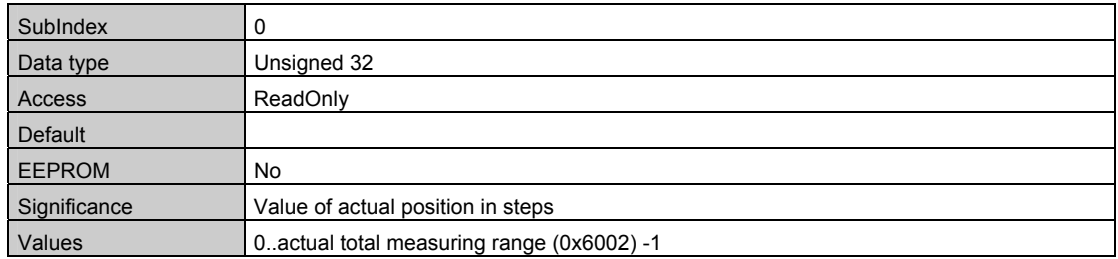

#### **Object 0x6501 Max. measuring units per revolution (max. resolution in steps)**

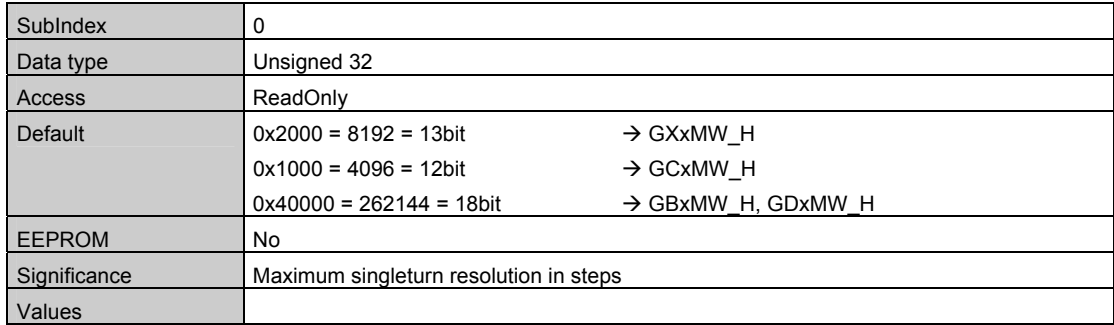

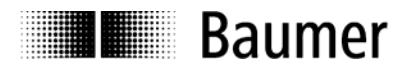

#### **Object 0x6502 Number of distinguishable revolutions**

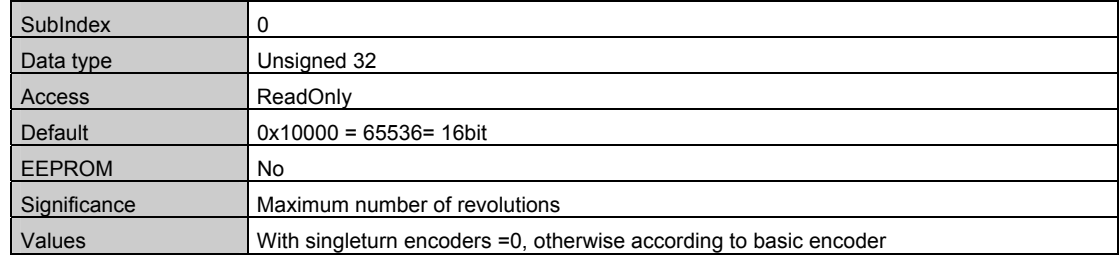

### **Object 0x6505 (Warnings)**

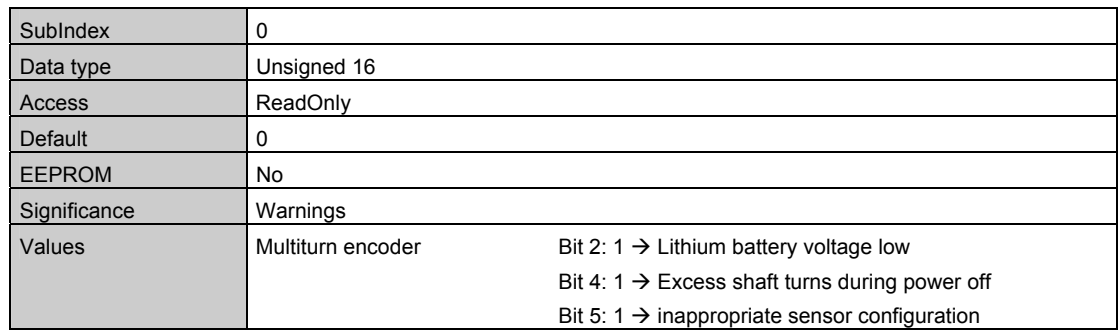

## **Object 0x6509 Offset**

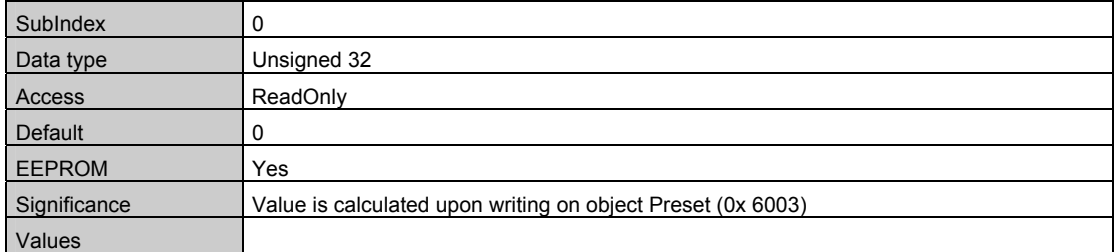

<span id="page-17-0"></span>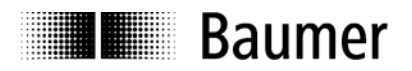

## **4.3 Parameterization**

Proceed as below for user-specific parameterization of direction of rotation, resolution, total resolution, preset:

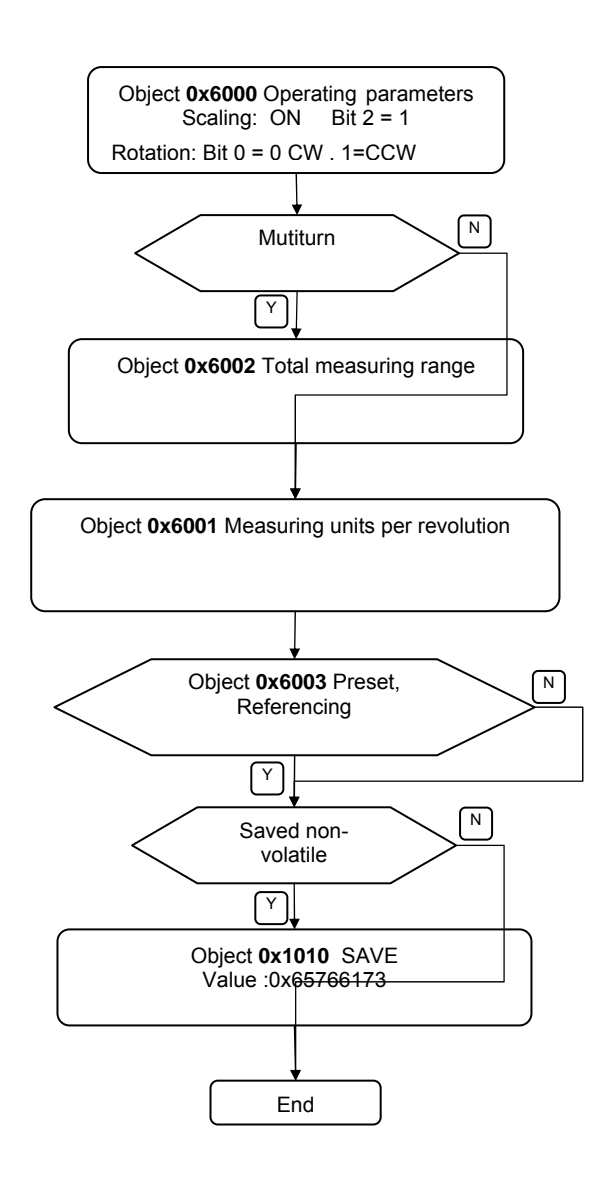

#### Examples: Scaling ON in object 0x6000

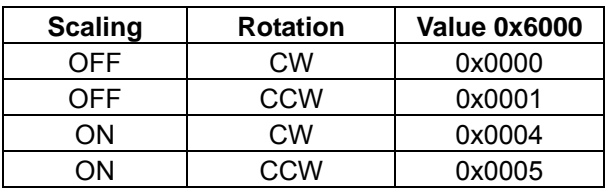

CW = clockwise = increasing values with clockwise shaft rotation

CCW = counterclockwise = increasing values with counterclockwise shaft rotation

Reference: when looking at flange

<span id="page-18-0"></span>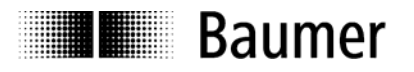

## **4.4 Free Run Mode (default)**

In "Free Run" mode, a local timer interrupt of the application controller will trip the local cycle which in Free Run is independent of communication cycle and/or master cycle. The encoder will generate the process data in asynchronous cyclic manner.

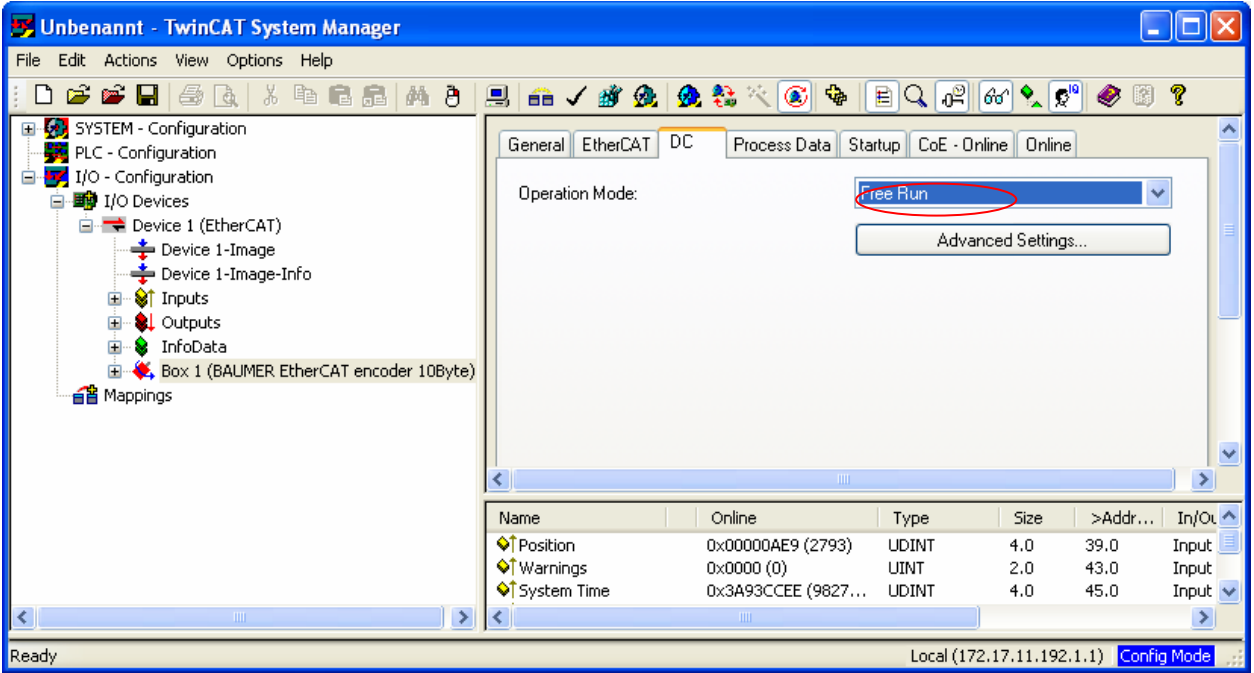

Fig.: Wireshark Network session, encoder input data

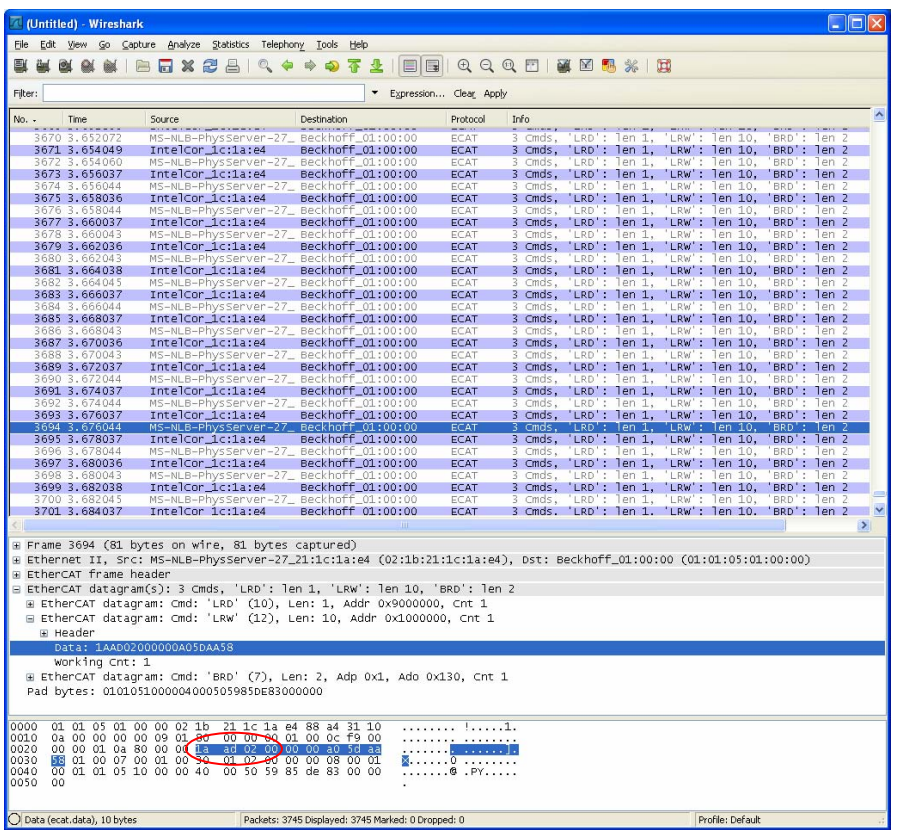

<span id="page-19-0"></span>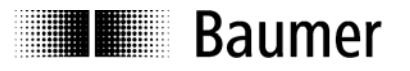

## **4.5 Distributed Clocks Mode**

Distributed clocks mode enables exactly the same time with all bus users.

The encoder can be utilized and configurated as reference clock for synchronisation purposes of both other users and master. Thus a high-precision time base is available throughout the network.

The encoder generates process data synchronously to a Sync Signal.

The local cycle will be tripped once SYNC0/SYNC1 Event has been received. Prior to receiving the next SYNC0/SYNC1 Event the process data frame must be completely processed by the slave.

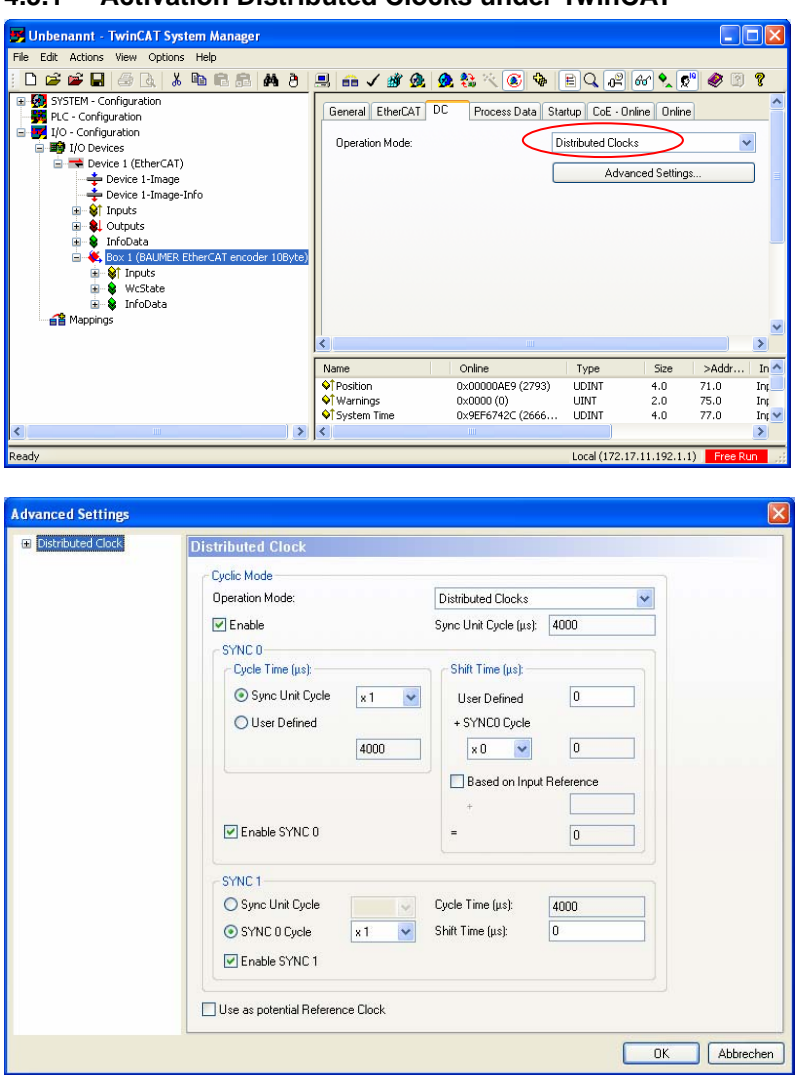

<span id="page-19-1"></span>**4.5.1 Activation Distributed Clocks under TwinCAT** 

Important:

- Enable SYNC0 **and** SYNC1.
- Ever proceed any cycle time modification in the SYNC0 settings only.
- Do not alter any SYNC1 settings.

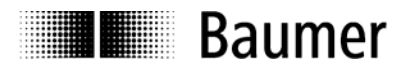

#### **Fig.: Local cycle synchronized with SYNC0/SYNC1**

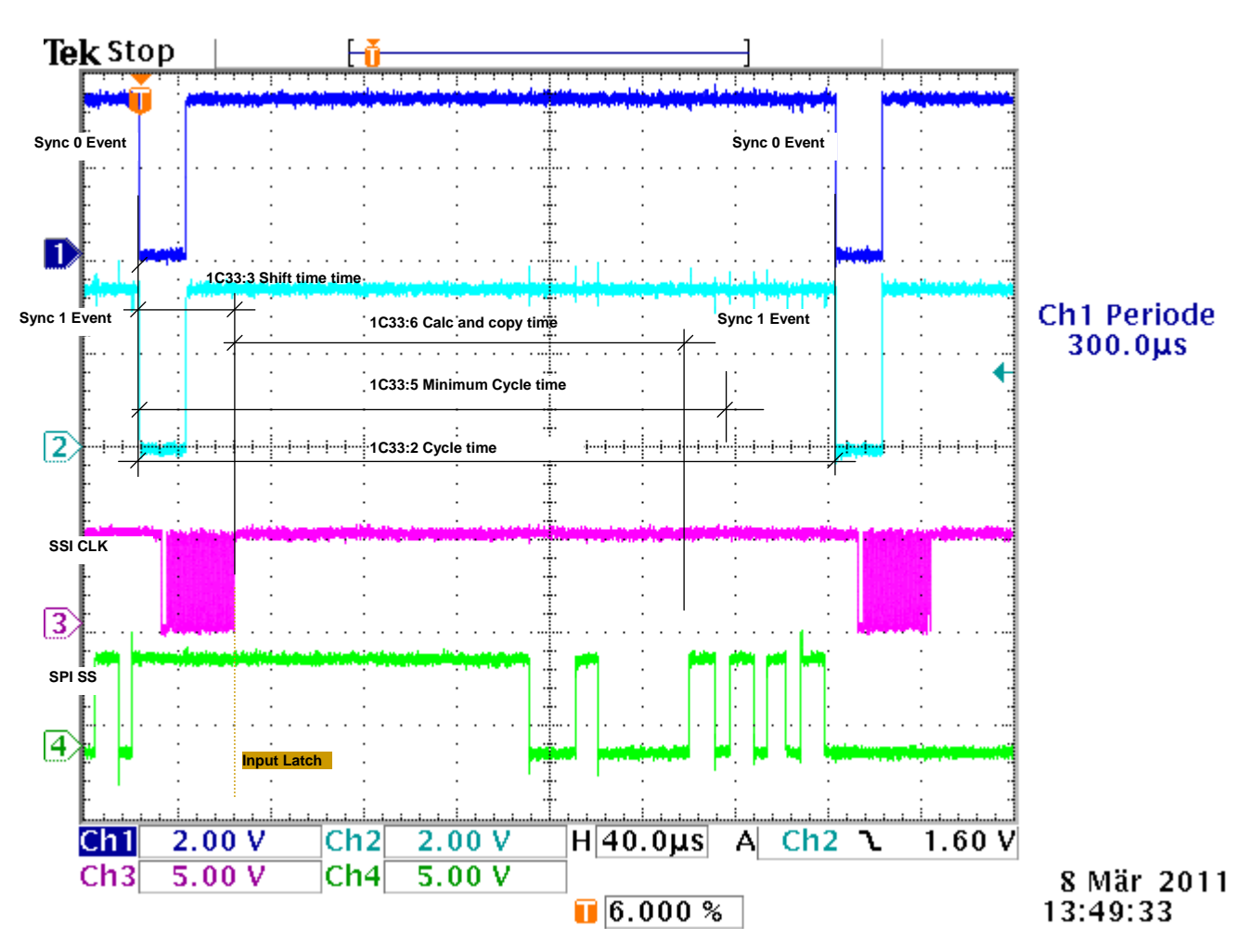

Cycle times corresponding to configuration, see chapter Cycle times

<span id="page-21-0"></span>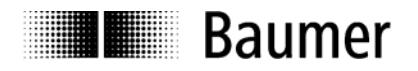

## **4.6 Network management**

The encoder's State Machine can be switched in the TwinCAT System Manager under tab **Online.**

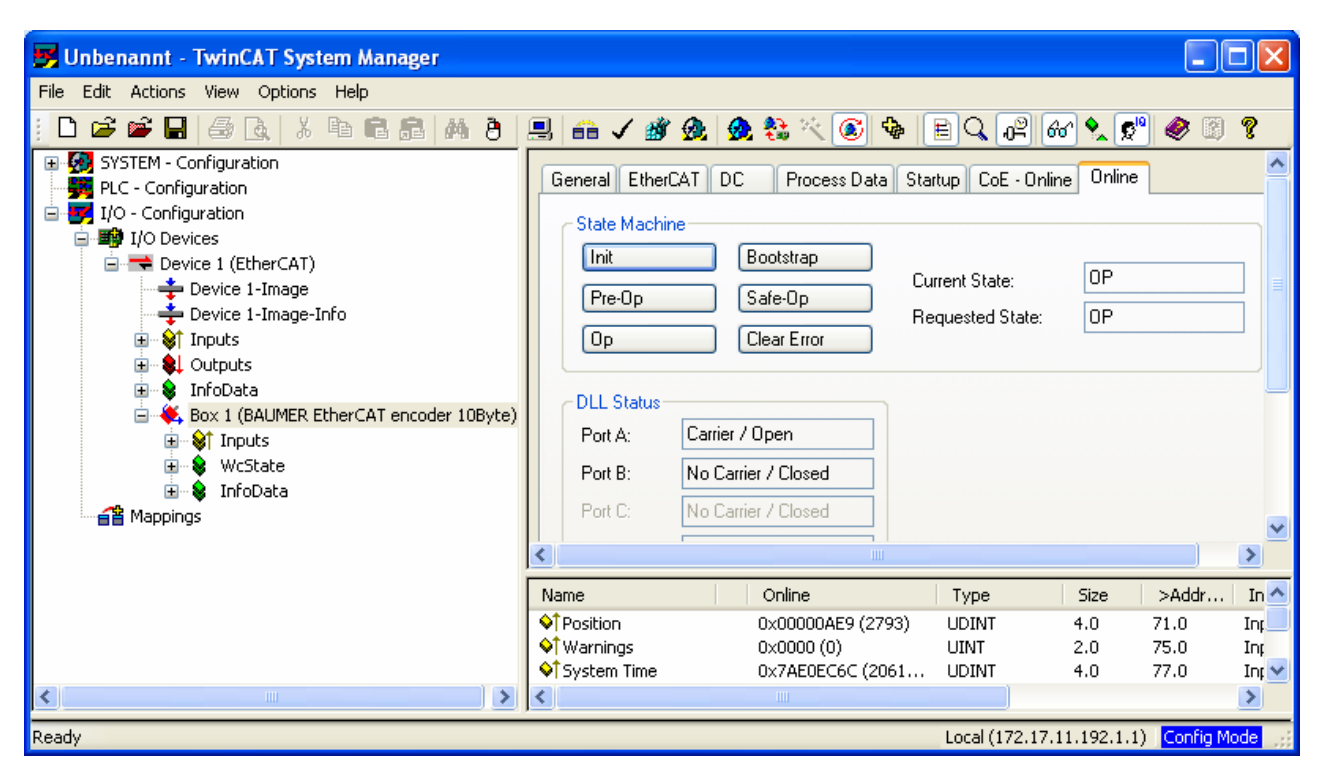

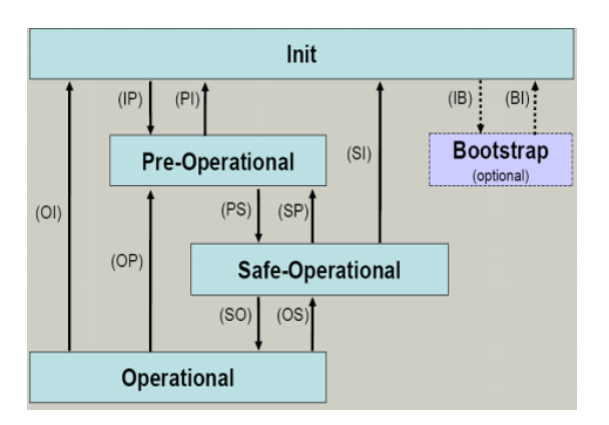

#### **EtherCAT State Machine**

The EtherCAT State Machine (ESM) will control the state of the EtherCAT slave with state-related access and execution of several functionalities. Specific commands by the EtherCAT master are required in each state during slave bootup.

The states of an EtherCAT slave are:

- Init
- Pre-Operational
- Safe-Operational and
- Operational
- Boot (not supported)

After bootup each EtherCAT slave will be in state Op.

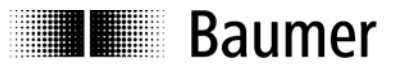

#### **Init**

Initial state of EtherCAT slave after switch on. There is neither mailbox nor process data communication. The SyncManager channels 0 and 1 for mailbox communication are being initialized by the EtherCAT master.

#### **Pre-Operational (Pre-Op)**

The EtherCAT slave will verify proper mailbox initialising when changing from Init to Pre-Op. Pre-Op enables mailbox communication but not process data communication. The EtherCAT master will initialize the SyncManager channels (up from 2) for the process data, the FMMU channels and PDO mapping or SyncManager PDO assignment, provided the slave supports configurable mapping. Furthermore, the process data transmission settings as well as clamp-specific parameterization- other than default and where appropriate - are transmitted in Pre-Op state

#### **Safe-Operational (Safe-Op)**

Upon changing from Pre-Op to Safe-Op, the EtherCAT slave will verify whether the SyncManager channels for process data communication and the Distributed Clock settings are valid. Prior to confirming Safe-Op, the slave will copy the current input data into the related DP-RAM areas of the EtherCAT Slave Controller (ESC). In Safe-Op both mailbox and process data communication are enabled, however the slave will keep its outputs safe (not relevant to encoder). Cyclic update of input data.

#### **Operational (Op)**

Process data and mailbox communication is in Op state. Cyclic update of input data.

**Boot** (for firmware update): not supported.

## <span id="page-23-0"></span>**Baumer**

## **5 Terminal assignment and commissioning**

## <span id="page-23-1"></span>**5.1 Electrical connection**

### **Assignment – M12 connector**

Follow also the instructions of the respective supplier.

- Press mating connector softly into the plug.
- Turn mating connector carefully until the code mark is interlocking the corresponding space provided by the plug. Insert bushing completely. Tighten the nut as far as possible.

#### <span id="page-23-2"></span>**5.1.1 Initialising under TwinCAT system manager**

- The included XML file must be copied into the respective directory: ..\TwinCAT\Io\EtherCAT
- Start TwinCAT system manager
- Then proceed as described below.

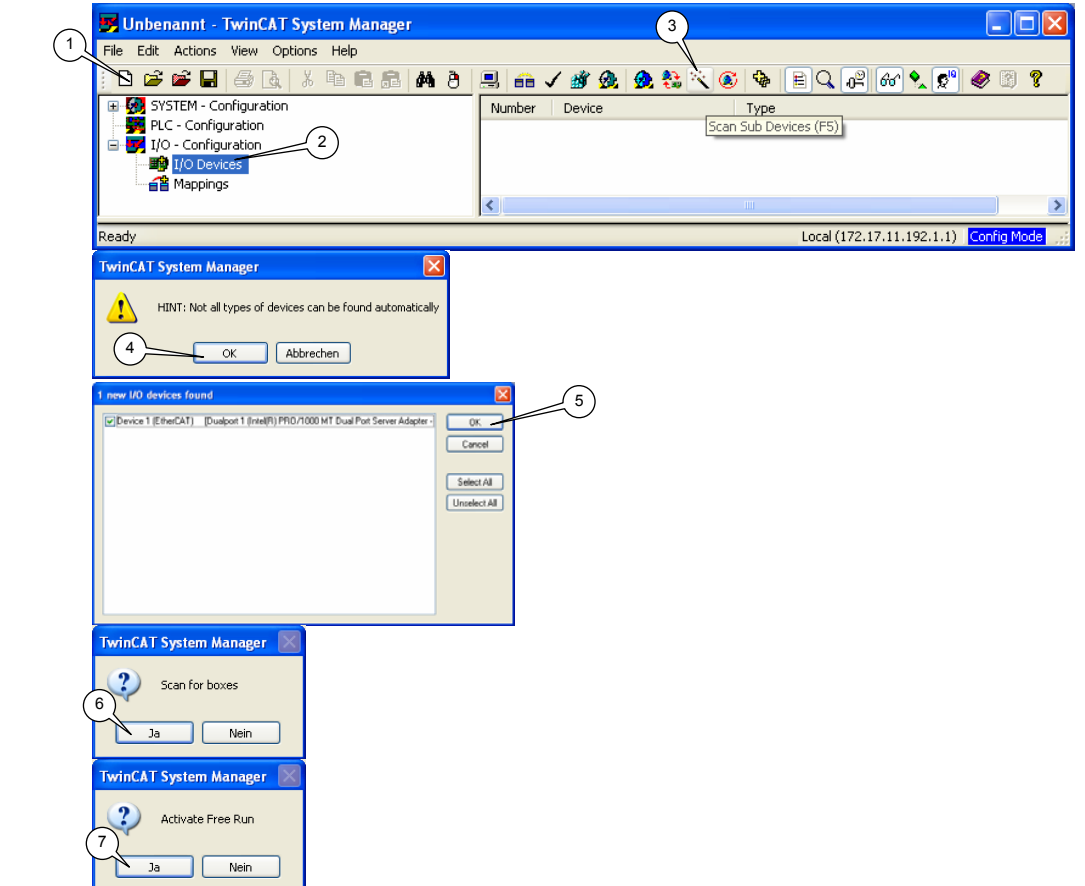

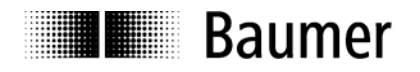

EtherCAT devices should appear like in screen below

| Villa Unbenannt - TwinCAT System Manager                                                                                                    |                                                                                                    |                                                                                                    |                                 |                                    |               |
|----------------------------------------------------------------------------------------------------|----------------------------------------------------------------------------------------------------|----------------------------------------------------------------------------------------------------|---------------------------------|------------------------------------|---------------|
| File<br>Edit Actions View Options Help                                                                                                    |                                                                                                    |                                                                                                    |                                 |                                    |               |
| 太阳后后 两日月白/珍如 免费公司中<br>$\mathcal{C} \in \mathbb{H}$<br>6<br>। दे                                                                                                    |                                                                                                    |                                                                                                    | BQ[o≌                           | $ \omega  \sqrt{\omega}$<br>鷗<br>◉ | ?             |
| El-Configuration<br>Ξ<br>PLC - Configuration<br>I/O - Configuration<br>Ξ<br><b>野</b> I/O Devices<br>Ėŀ<br>□ Device 1 (EtherCAT)<br>→ Device 1-Image<br>Device 1-Image-Info<br>- <mark>St</mark> Inputs<br>国<br><b>&amp;L</b> Outputs<br>田<br>∙ <mark>⊗</mark> InfoData<br>œ.<br>Box 1 (BAUMER EtherCAT encoder 10Byte)<br>e Mappings | EtherCAT<br>General<br>Type:<br>Product/Revision:<br>Auto Inc Addr:<br>EtherCAT Addr:<br>Previous Port: | DC.<br>Process Data<br>BAUMER EtherCAT encoder 10Byte<br>20/5<br>I٥<br>1001<br>$\stackrel{\scriptscriptstyle\wedge}{\scriptscriptstyle\vee}$<br>Master<br><b>TITLE</b> | Startup   CoE - Online   Online | Advanced Settings                  | ×             |
|                                                                                                    |                                                                                                    |                                                                                                    |                                 |                                    |               |
|                                                                                                    | Name                                                                                                    | Online                                                                                                    | Type                            | >Addr<br>Size                      | In $\sim$     |
|                                                                                                    | ♦↑ Position<br>♦ Warnings                                                                               | 0x00000AE9 (2793)<br>0x0000(0)                                                                                                    | <b>UDINT</b><br><b>LINT</b>     | 39.0<br>4.0<br>43.0<br>2.0         | Inp<br>Inp    |
|                                                                                                    | ♦ System Time                                                                                           | 0x0A96D494 (1776                                                                                                    | <b>UDINT</b>                    | 45.0<br>4.0                        | Int $\sim$    |
| $\prec$<br>$\rightarrow$<br>$\mathbf{m}$                                                                                                    | $\left  \cdot \right $                                                                                  | THE <sub>1</sub>                                                                                                    |                                 |                                    | $\rightarrow$ |
| Ready<br>WcState , WcState , Box 1 (BAUMER EtherCAT encoder 10Byte) , Device 1 (EtherCAT) , I/O D                                                                                                    |                                                                                                    |                                                                                                    |                                 |                                    |               |

<span id="page-24-0"></span>**5.1.2 Terminal assignment Bus cover EtherCAT** 

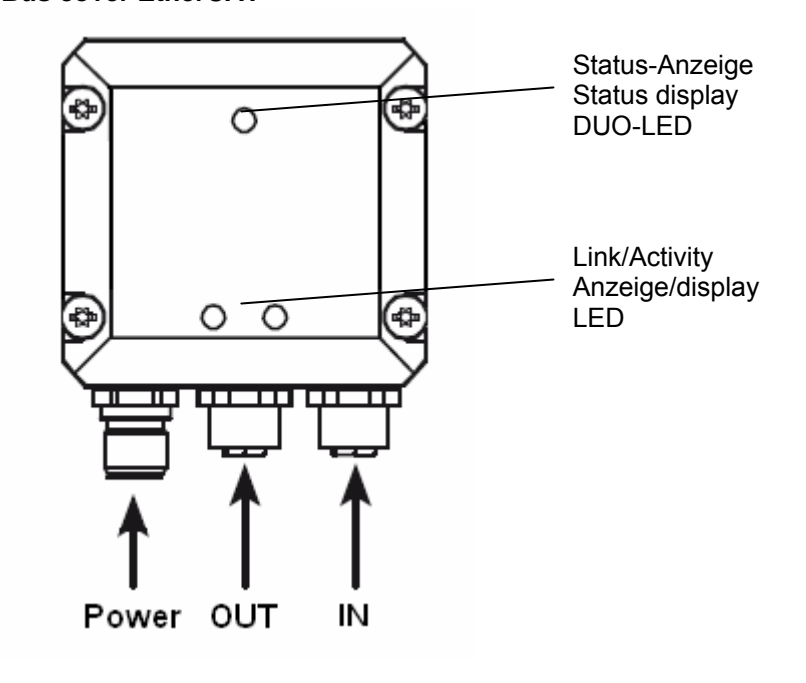

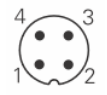

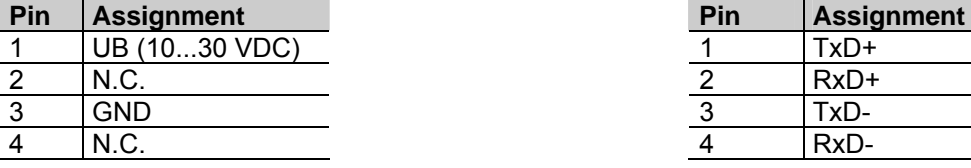

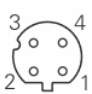

1 x M12 connector (male), a-coded 2 x M12 connector (female), D-coded

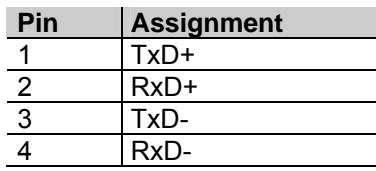

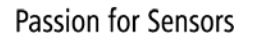

<span id="page-25-0"></span>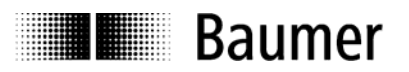

## **5.2 Display elements**

#### <span id="page-25-1"></span>**5.2.1 State indicator**

The bus cover provides a DUO LED (green/red) operating in line with EtherCAT Indicator Specification V0.91.

#### *DUO-LED green RUN State*

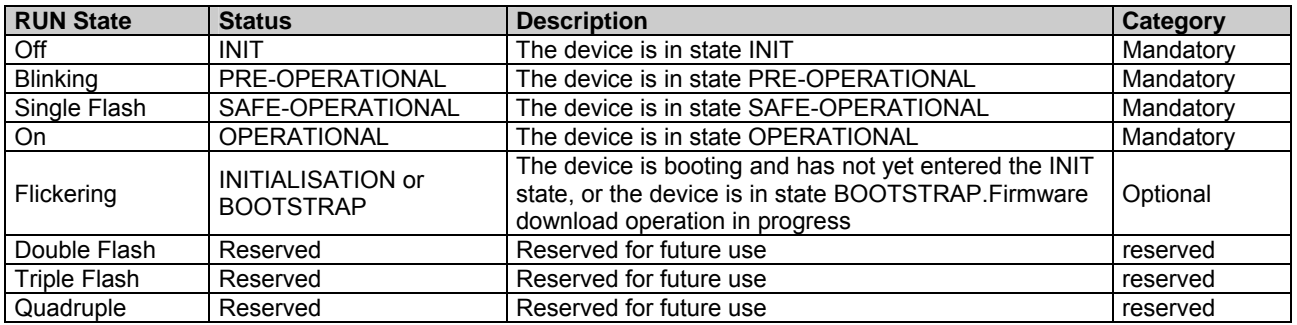

#### *DUO-LED red ERR State*

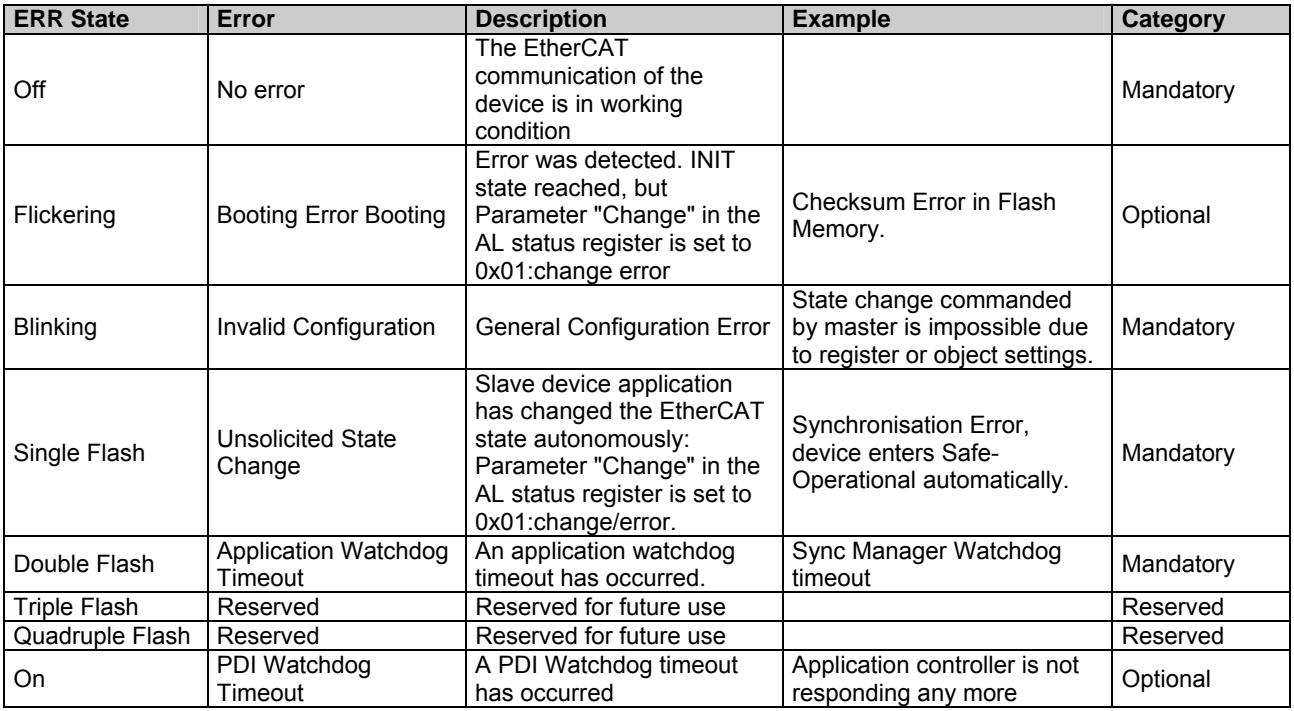

#### <span id="page-25-2"></span>**5.2.2 Link/Activity indicator**

One LED each for input and output.

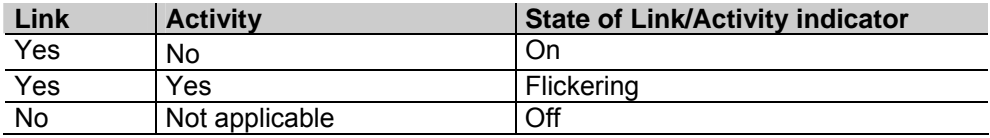

**Note:** All LED´s are "off" if the encoder is under power supply but not yet connected to Ethernet.

<span id="page-26-0"></span>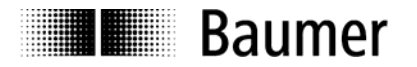

## **5.3 Cycle times**

Cycle times relate to the following settings:

- Basic encoder type
- Scaling on/off  $(0x6000 \text{ Bit } 2^2)$
- Configuration 10 byte PDO/ 4 byte PDO/ 2 byte PDO

Scaling ON:  $0x60002^2 = 1$ ; Scaling OFF:  $0x60002^2 = 0$ ;

#### Chart on cycle times **All times** in ns

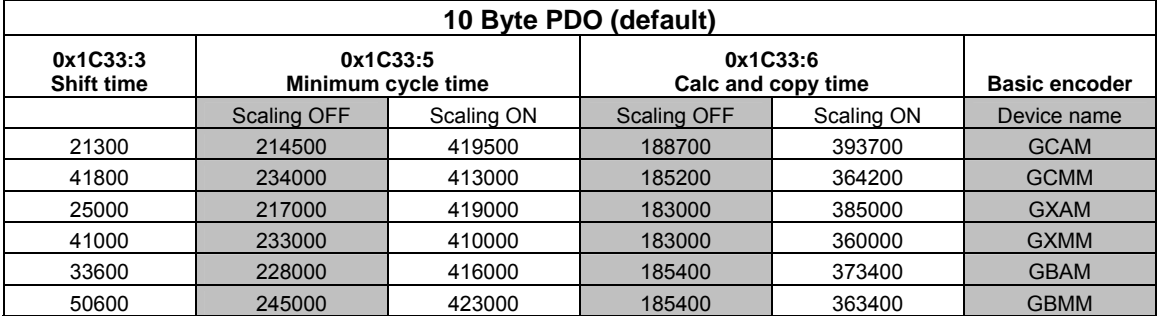

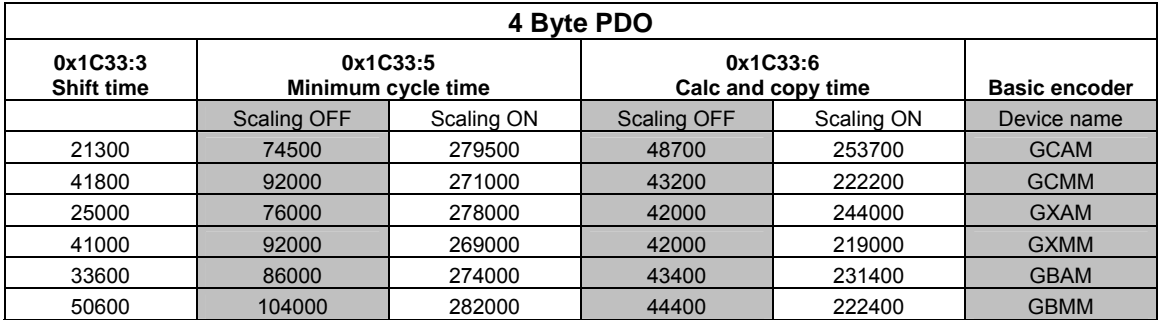

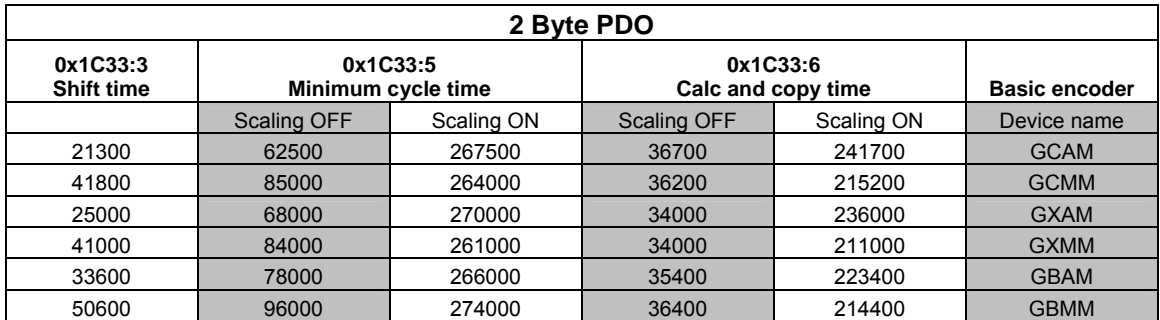

Note: Setting 2 byte PDO means input data will be limited to 2 bytes, no matter what the maximum total encoder resolution is.

<span id="page-27-0"></span>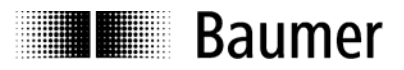

## **5.4 Configuration 10 Byte PDO / 4 Byte PDO / 2 Byte PDO by TwinCAT**

Default encoder configuration is 10 Byte PDO.

As an option, the encoder configuration may be changed to 4 Byte PDO or 2 Byte PDO to enable shorter cycle times where appropriate (see chapter cycle times).

Example: How to alter the 10 Byte PDO configuration (default) to 4 Byte PDO

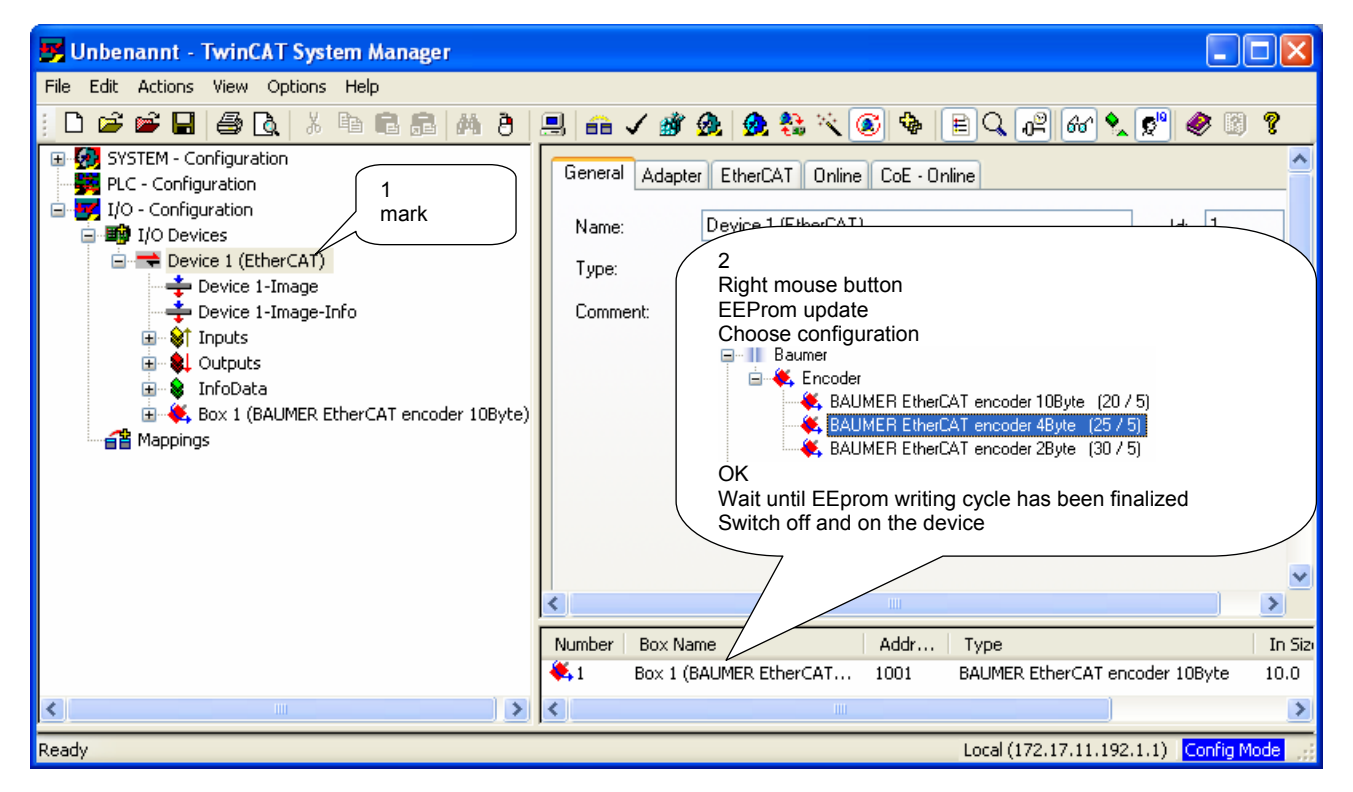

OFF/ON, File new, device search using F5

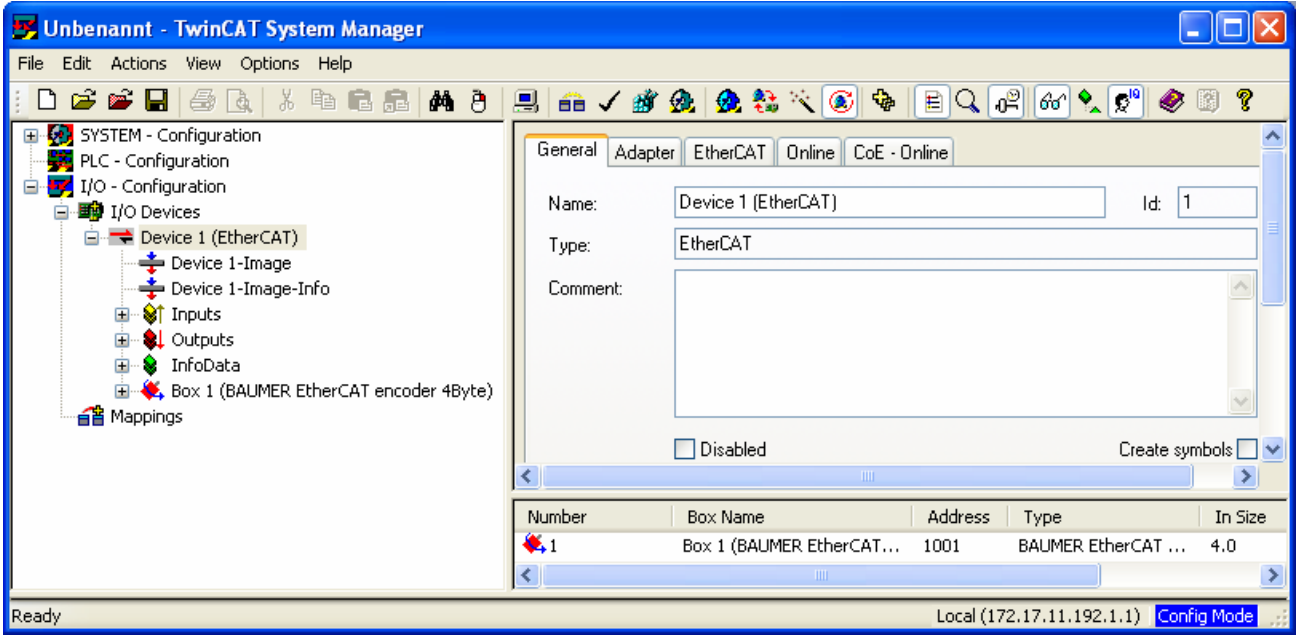